# **La solution optimale pour animer des photos numériques**

Autor(en): **Leuzinger, Henri**

Objekttyp: **Article**

Zeitschrift: **Fotointern : digital imaging. Édition romande**

Band (Jahr): **14 (2007)**

Heft 1

PDF erstellt am: **22.07.2024**

Persistenter Link: <https://doi.org/10.5169/seals-980176>

### **Nutzungsbedingungen**

Die ETH-Bibliothek ist Anbieterin der digitalisierten Zeitschriften. Sie besitzt keine Urheberrechte an den Inhalten der Zeitschriften. Die Rechte liegen in der Regel bei den Herausgebern. Die auf der Plattform e-periodica veröffentlichten Dokumente stehen für nicht-kommerzielle Zwecke in Lehre und Forschung sowie für die private Nutzung frei zur Verfügung. Einzelne Dateien oder Ausdrucke aus diesem Angebot können zusammen mit diesen Nutzungsbedingungen und den korrekten Herkunftsbezeichnungen weitergegeben werden.

Das Veröffentlichen von Bildern in Print- und Online-Publikationen ist nur mit vorheriger Genehmigung der Rechteinhaber erlaubt. Die systematische Speicherung von Teilen des elektronischen Angebots auf anderen Servern bedarf ebenfalls des schriftlichen Einverständnisses der Rechteinhaber.

### **Haftungsausschluss**

Alle Angaben erfolgen ohne Gewähr für Vollständigkeit oder Richtigkeit. Es wird keine Haftung übernommen für Schäden durch die Verwendung von Informationen aus diesem Online-Angebot oder durch das Fehlen von Informationen. Dies gilt auch für Inhalte Dritter, die über dieses Angebot zugänglich sind.

Ein Dienst der ETH-Bibliothek ETH Zürich, Rämistrasse 101, 8092 Zürich, Schweiz, www.library.ethz.ch

## **http://www.e-periodica.ch**

# présentation La solution optimale pour animer des photos numériques

Elles se font de plus en plus rares, les grandes conférences audiovisuelles parfaitement mises en scène, agrémentées de bandes son irréprochables et mises en mière par une armée de projecteurs. C'est bien dommage car les diapositives projetées restent supérieures aux données numériques, tant par leur netteté et leur contraste que par la richesse de leurs détails. Cette supériorité provient du format maximal ellement délivrable par les projecteurs numériques, même les meilleurs. Ils atteignent au mieux la norme HDTV, soit une résolution de 1920 x 1080 pixels. <sup>A</sup> moins de recourir <sup>à</sup> des systèmes ultra fessionnels commercialisés à partir de 15 000 euros, il faut se contenter avec les projecteurs actuels du format 16:9ème - la perte de qualité par rapport aux diapos conventionnelles étant pensée par l'accès à une technologie numérique bourrée d'avantages.

### Les enchaînements en fondu: une fonction standard

Quasiment tous les logiciels courants d'archivage et de tement photo possèdent des modes diaporama ou présentation. Les enchaînements d'une image <sup>à</sup> l'autre sont élégants et Les techniques de montage font aujourd'hui partie des fonctions «standards» des caméscopes numériques. Pour plus de convivialité, il existe aussi des logiciels proposant à la fois des diaporamas avec effets et la conversion des photos numériques en séquences animées.

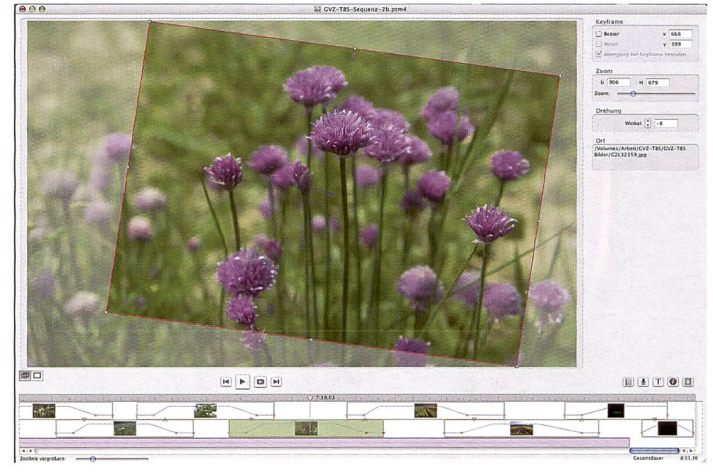

Exemple d'une interface utilisateur simple, mais agencée intelligemment et clairement: Photo-to-Movie de la société américaine d'édition de logiciels LQ-Graphics est le seul programme disponible aussi bien en version Mac-OSX que Win.

accompagnés d'effets sélectionnables individuellement, comme les fondus, déplacements, zoom avant et arrière, cube en rotation, transitions par balayage etc. Les diaporamas

ainsi édités sont très agréables <sup>à</sup> regarder pourvu que les effets ne soient pas exagérés. Car la modération est de mise: les fets doivent être utilisés à bon escient, avec parcimonie, au risque de «soûler» le spectateur en voulant trop le solliciter.

### Les images fixes s'animent

La chose devient plus captivante lorsqu'il s'agit de convertir les images fixes en séquences animées. Une procédure simple qui consiste en quelque sorte <sup>à</sup> filmer une photo avec une caméra de cinéma: du plein format au gros plan d'un détail intéressant, en panoramique de gauche <sup>à</sup> droite - voire par des mouvements de caméra complexes en décomposant le mouvement en différentes séquences qui peuvent être chacune dotée de leur propre dynamique. Les initiés parlent ici de «pan and zoom» ou «d'effets Ken Bums», du nom du célèbre documentariste américain qui animait les photos en faisant des zooms et des déplacements sur les images fixes. Cette technique d'animation délivre des scèincroyablement filmiques qui font oublier qu'il s'agit d'une mation logicielle à partir d'images fixes à l'origine. En réalité, la seule différence entre ces effets de caméra et les vrais films, c'est que les personnes et les voitures ne bougent pas, que le vent ne fait pas vraiment plier les arbres et que le torrent ne dévale la tagne qu'en apparence.

# Sélection de différents logiciels de diaporama pour Mac et PC

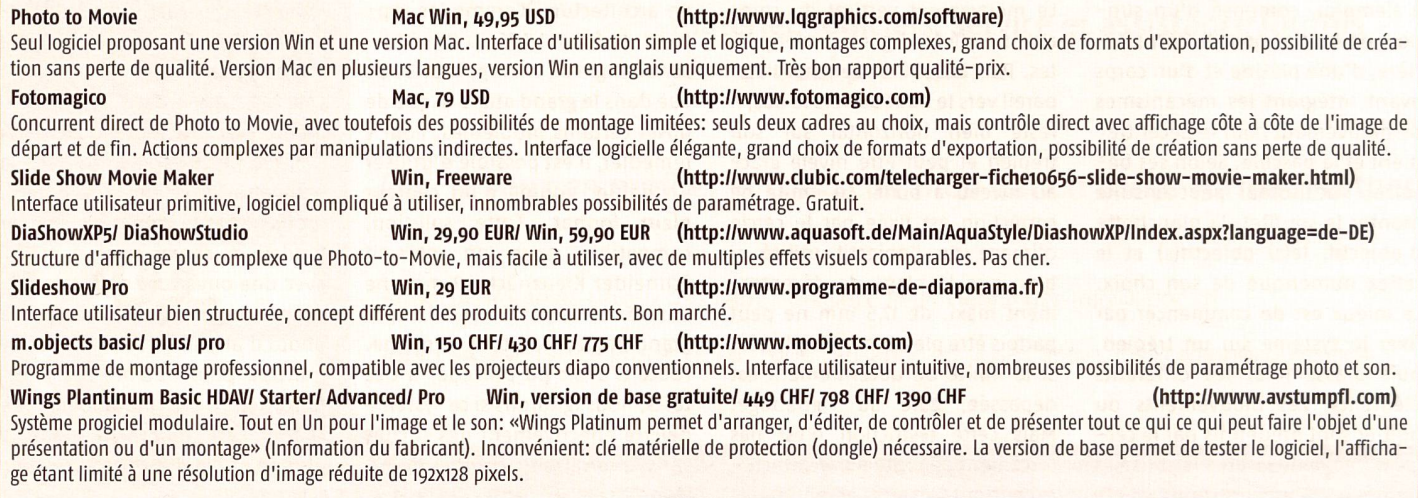

# logiciels 15

### De cadre à cadre dans l'image

Pour tous les logiciels maîtrisant les plans de caméra complexes, le principe de fonctionnement est le même: On définit sur mage une séquence de cadres (appelés «Key-Frames») à courir par la caméra de reproduction virtuelle. Les cadres de proportions hauteur/largeur identiques - n. b. celles du format TV souhaité pour le film photo, le plus souvent 4:3 classique ou 16:9 plus récent- ont des tailles différentes et peuvent être tournés un par un. Si la caméra passe d'un cadre de départ plein format <sup>à</sup> un cadre plus petit, on obtient un effet de zoom avant. La caméra bascule ensuite sur un détail, s'approche encore et optimise simultanément le nouveau cadrage par une légère rotation - un troisième cadre encore plus petit, entame alors une légère rotation. Les cadres modulables peuvent également être utilisés au format paysage pour produire des plans verticaux.

#### Exactement dans le rythme

Les logiciels de diaporama dernes fonctionnent tous avec une «Time-Line». Cet axe chronologique graphique permet de coordonner exactement entre eux tous les effets d'image et de son, <sup>à</sup> la fraction de seconde près - et de les modifier si besoin est. Les plications se différencient par leur structure et leurs interfaces sateur: les plus simples se limitent <sup>à</sup> une seule piste image et son <sup>à</sup> la fois, le son étant bien entendu restitué en stéréo.

L'utilisateur qui souhaite mixer musique, parole et bruitage original doit commencer par les numériser puis les monter dans un logiciel audio séparé. Les logiciels plus complexes proposent plusieurs canaux image, texte et son <sup>à</sup> la fois et permettent le mixage, les enchaînements de différentes sources son et le réglage du volume cumulé.

#### Pupitre de mixage à l'écran

Sur PC ou Mac, les interfaces sateur présentent des architectures différentes, de simples-logi<sup>à</sup> sophistiquées-complexes

dans un design noir élégant. <sup>A</sup> l'exception des logiciels gratuits, tous les programmes sélectionnés font mouche en matière d'ergonomie. Les principes de base sont accessibles après une courte phale format de présentation 4:3 TV (720x576), 16:9 TV (1024X576) ou projecteur HDTV (1920x1080), le logiciel convertit dans son processeur interne les images importées, souvent dans des formats (.tif,

numérisé -, est bien avisé de choisir un logiciel autorisant les paramétrages détaillés pour l'exportation du film tout en préservant les fichiers originaux. Pas besoin d'être un crac des techniques

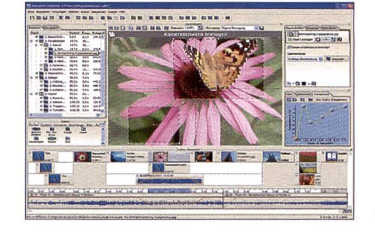

Le logiciel Win AquaSoft DiaShow XP five s'inscrit dans le haut de gamme et intègre la présentation de tous les éléments avec vos paramètres personnalisés.

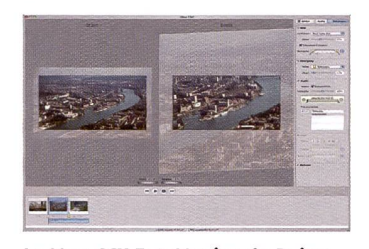

Le Mac-OSX FotoMagico de Boinx Software affiche sur une interface graphique l'image de début et de fin d'un plan de la caméra Poste de commande à droite.

se d'initiation: écran virtuel fichant l'image sélectionnée, cadre superposé pour les zones titres sécurisées, piste image avec les séquences affichées en miniature et finalement la piste son.

### La qualité d'un bout <sup>à</sup> l'autre

Les logiciels de diaporama rudimentaires ne permettent pas d'influencer la compression des données: Après avoir sélectionné

Wings Platinum <sup>3</sup> de avStumpfl <sup>a</sup> une vocation professionnelle et a déjà été récompensé par le prix Infocomm «Best Software Product of the Year 2006».

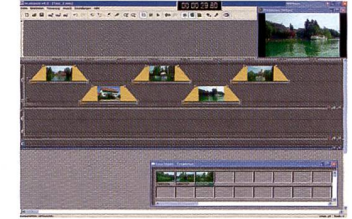

Les trois versions du logiciel de diaporama m.objects font mouche en proposant une interface sateur intuitive, similaire à celle de Photo-to-Movie.

.jpeg, .png, .bmp) et des résolution différentes, pour produire des valeurs plus faciles <sup>à</sup> traiter. De cette façon, il est possible de traiter les images sans problème et sans à-coups, mais lors de la production du DVD les données font l'objet d'une nouvelle pression susceptible d'altérer la qualité de l'image.

Qui mise sur une qualité maximale jusqu'au bout - le film

## Pas <sup>à</sup> pas vers le DVD photo

- 1. Imaginer un scénario, préparer des morceaux de musique, des bruits originaux.
- 2. Formuler le texte, enregistrement vocal, numérique, WAV (Win), AIFF (Mac).
- 3. Compiler, couper, monter le son dans le logiciel d'édition audio sans oublier d'intégrer des repères. L'exporter sans compression pour une qualité optimale
	- 4. Logiciel de diaporama:
	- · Sélectionner les paramètres pour le diaporama: 4:3.16:9, HDTV etc. PAL, film DV, qualité maximale.
		- Importer la bande son.
	- Importer et positionner les images dans l'ordre souhaité.
	- Mise au point des effets, transitions, plans.
	- Formats verticaux possibles dans les plans.
- 5. Exportation du film achevé en tant que film MPEG ou AVI (Win) ou Quicktime (Mac).
- 6. Importation du film dans le logiciel DVD ou édition d'un DVD directement depuis le logiciel de diaporama:
- Placer les repères pour les séquences.
- Ecrire les titres et les sous-titres pour le titrage du DVDi.

7. Graver le DVD.

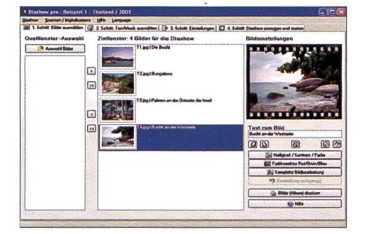

Diashow pro: Quatre étapes pour aboutir <sup>à</sup> la présentation. Structure plausible, comparé à la plupart des concurrents, commande nécessitant une phase de familiarisation.

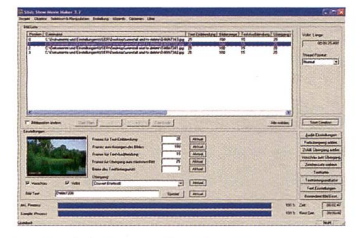

Le logiciel gratuit Slice Show Movie Maker sort du lot par chaïsme» de son interface utilisateur; mais il offre des possibilités de paramétrage à profusion.

audio et vidéo car les logiciels intègrent des formats de présentation standardisés pour téléviseurs, projecteurs ou écrans. Le paramétrage de valeurs personnalisées nécessite des connaissances approfondies des technologies audiovisuelles, mais garantit une qualité maximale jusqu'à la compression du clip pour le DVD. Les présentations comportant de nombreux plans et effets nécessitent un processeur très performant pour la conversion des images fixes en images animées. La procédure peut prendre des heures. Mieux vaut programmer la numérisation la nuit! Mais il est recommandé de réaliser un test avant avec une séquence courte, surtout si des graphiques et des textes entrent en jeu. Ces éléments sont souvent rognés sur les bords au moment de la visualisation sur téléviseur. S'il est vrai que tous les logiciels savent superposer des cadres titres «protégés», mieux vaut vérifier sur pièce - en l'occurrence à l'écran - si cela a vraiment marché. Henri Leuzinger